| Sign In |                                              |
|---------|----------------------------------------------|
|         | Sign In [Demo Company]                       |
|         | test@test.co.uk  Login Forgot your password? |

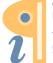

|                      |                         |                  |         | Da          | shboard [Demo Company]                               |              |                      | - Administer Test Runs              |
|----------------------|-------------------------|------------------|---------|-------------|------------------------------------------------------|--------------|----------------------|-------------------------------------|
|                      | t Runs                  | My test runs     | •       |             | e list based on personal<br>as or all test runs etc. | Unknown Pas  | sed Failed Skipped   | - Load Data<br>- Logout             |
| User                 | Test Run                | Operating System | Browser | Status      | Passed/Skipped/Failed                                | Test Results | Start                | End                                 |
| [JD]                 | Test Lifecycle 1        | macOS Mojave     | 0       | Sold States | //                                                   | 11           | 10-Jan-2018 01:00:00 | Awaiting completion                 |
| [JD]                 | Test Lifecycle 2        | Windows 8.1      | 9       | •           | 09 / 01 / 00                                         | 11111111     | 01-Jan-2018 01:00:00 | 01-Jan-2018 01:21:06                |
|                      |                         |                  |         | < <         | < > >>                                               |              |                      | run to view more<br>ormation on the |
| Fest                 |                         |                  |         |             |                                                      |              |                      | est run                             |
| 1                    | Test Run                | Operating System | Browser | Status      | Passed/Skipped/Failed                                | Test Results |                      |                                     |
| User                 | Test Run<br>Test Case 1 | Operating System |         | Status      | Passed/Skipped/Failed                                | Test Results | te                   | est run                             |
| User<br>[TY]         |                         |                  |         |             | 05 / 00 / 00                                         |              | Start                | End                                 |
| User<br>[TV]<br>Deve | Test Case 1             |                  |         | <b>o</b>    | 05 / 00 / 00                                         |              | Start                | End                                 |

|                         |                                       | Run History [Demo                 | Company]          |                                |                                        |               | (                                      |
|-------------------------|---------------------------------------|-----------------------------------|-------------------|--------------------------------|----------------------------------------|---------------|----------------------------------------|
|                         |                                       |                                   |                   |                                | est run is not se<br>he user will be r |               | e test result<br>the result manua      |
| Re-Execute              |                                       | Download all scr                  |                   |                                | Test R                                 | tun Result Ur | nspecified 🔻                           |
| Test Run<br>Environment | Test Lifecycle 1<br>Development       | Failed taken for th               | to a PDF [Statu   | ເຮ]                            | Test Resi                              | ults          |                                        |
|                         | e 01-Jan-2018 Unknown                 | document which downloaded. Scr    | eenshot of (Green | n)                             | Passed                                 |               |                                        |
| Executed by<br>Staus    | test@test.co.uk<br>Complete - Warning | failed step or<br>dependent on op | tion picked (Ambe | er)                            | Skipped                                |               |                                        |
| 05                      | Windows 7                             | Passed Pie chart deta             | (Red)             |                                | Failed                                 |               |                                        |
| Browser                 | Chrome                                | status of the te<br>percenta      | est run by Failed | test screensho<br>in be viewed | †                                      |               | can also be raise<br>ed test cases (on |
| Test Case<br>ID         | Test Script (Steps)                   | Expected Result                   | Execution Statu   | s Screenst                     | Comments                               | Test Result   | Raise<br>Defect                        |
| 002341                  | Admission to Hospital - Test 002      | Hospital admission record created | Complete          |                                | Add a<br>comment                       | Pass          | Raise                                  |
| 002341                  | Create Birth Record - Test 003        | Child birth record created        | Complete          |                                | Add a<br>comment                       | Pass          | Raise                                  |
| 005342                  |                                       |                                   |                   |                                | Add a comment                          | Pass          | Raise                                  |
|                         | Discharge from Hospital - Test OC     | 4 Discharge record created        | Complete          |                                |                                        |               |                                        |

|                                        | Run History [Demo Compa                                        | mil                                                 |             | 1  |
|----------------------------------------|----------------------------------------------------------------|-----------------------------------------------------|-------------|----|
|                                        |                                                                | () <b>* •</b> ()                                    |             |    |
| 🥹 Orangel IRM - Ме<br>Elis Edit Цен Hi | illa Firefox<br>xry Bookmarks Iook Help                        |                                                     | X X         |    |
| G - C                                  | 🗙 🏠 👻 🔍 🧕 🚺 http://127.0.0.1./orangehm=2.4.1/index.php?module= | -HomeBineru_no=3Bineru_no_top=recruit 🏠 + 💽+ Google | P           |    |
| 🚵 Most Visited                         |                                                                |                                                     | CONTRACT OF |    |
| orang                                  | CHRM<br>NEW LEVEL OF HIL ROWAGEMENT                            |                                                     |             |    |
| Home Admin F                           | M Leave Time Benofits Becruitment Reports Bug Tracker          | A MIT - AMARAM                                      |             |    |
| elopment Welcome shashi07              | Add Job Vacancy                                                | Change Password Lo                                  | octout      |    |
| on-2018 Spokerts                       | <b>K</b> Back                                                  |                                                     |             |    |
|                                        |                                                                |                                                     |             |    |
|                                        | * Job Title The page at http://127.0.0.1 says:                 |                                                     |             |    |
|                                        | * Hiring Manager<br>Description Please correct the following   |                                                     |             |    |
|                                        | - Picase specify Hiring Manage                                 | GF.                                                 |             |    |
|                                        |                                                                |                                                     |             |    |
|                                        |                                                                |                                                     | v           |    |
|                                        | Active 🔲                                                       |                                                     |             |    |
|                                        | H Sava 🐨 Chuar                                                 |                                                     | T           |    |
|                                        | Fields marked with an asterisk * are required.                 |                                                     |             |    |
|                                        | Convertility on 2.4 1/2020                                     | ingel (Milno, 2006 - 2008 All rights reserved.      |             |    |
| Done                                   | via de 124 ver 24.1 de Uni                                     | M (?) watestooka                                    | - I         | Ψ. |

| Run Histor        | γ )                          |                            |
|-------------------|------------------------------|----------------------------|
|                   |                              | Run History [Demo Company] |
|                   |                              |                            |
|                   |                              |                            |
|                   |                              |                            |
| Test Run          | Topological                  |                            |
| Module            | Test Lifecycle 1<br>Module 1 |                            |
|                   |                              |                            |
| Environment       | Development                  |                            |
| Execution date    | 01-Jan-2018                  |                            |
| Execution time    | 23:00                        |                            |
| Duration          | 01:06                        |                            |
| Executed by       | test@test.co.uk              |                            |
| Staus             | Complete - Warnin            | ng                         |
| 05                | Windows 7                    |                            |
| Browser           | Chrome                       |                            |
| Screen Resolution | 1024×768                     |                            |

| Run Name                              |           |           | Previous Run                           |                                     |           | Match Result | Full                                    |
|---------------------------------------|-----------|-----------|----------------------------------------|-------------------------------------|-----------|--------------|-----------------------------------------|
| Test Lifecycle 1                      |           |           | Test Lifecycle 1   test.test@c         | :o.uk   29-Mar-201                  | 8 16:32 🔻 | Partial      | Partial                                 |
| Current Run Date<br>02-Dec-2018 10:59 |           |           | Previous Run Date<br>29-Mac-2018 16:32 | Select an occur<br>compare the test |           |              | No Match                                |
| Step                                  | User      | Pass/Fail | Step                                   | User                                | Pass/Fail |              |                                         |
| Admission to Hospita                  | TestUser1 | Q         | Admission to Hospita                   | TestUser1                           | Ø         | Match        |                                         |
| Create Birth Record                   | TestUser1 | Ø         | Create Birth Record                    | TestUser1                           | Q         | Match        | Tests will be<br>highlighted<br>to show |
| Discharge from Hospital               | TestUser1 | Ø         | Discharge from Hospital                | TestUser1                           | d         | Match        | which test<br>results<br>match or       |
| 6 month check in                      | TestUser1 | Q         | 6 month check in                       | TestUser1                           | [X]       | Difference   | differ,                                 |

|                  |                      | Create/Vi   | ew Defect [Demo Company]                                             |                                                                                 |
|------------------|----------------------|-------------|----------------------------------------------------------------------|---------------------------------------------------------------------------------|
| Create/Edi       | t/View Defect        |             |                                                                      |                                                                                 |
| Defect ID        | BUG.001              | Description | User recieves the error code 999. Please see the screenshot attached | Users will be able to record                                                    |
| Test ID          | 101                  |             | The scheenshot attached                                              | basic data as to why the test                                                   |
| Raised By        | test.user@test.com ▼ |             |                                                                      | failed.                                                                         |
| Environment      | Development 🔻        | Screenshot  |                                                                      |                                                                                 |
| Release          | 2018.Q1              |             | Warning message                                                      | A screenshot of where the                                                       |
| Priority         | 3 - Medium 🔻         |             | Error!                                                               | test failed will automatically<br>be pulled though into this<br>record from the |
| Assigned to      | Software Vendor 🔻    |             |                                                                      | corresponding failed test.                                                      |
| Status           | In Progress 🔻        |             |                                                                      | •                                                                               |
| Est. Fix Release | 2018.Q1              |             |                                                                      |                                                                                 |
| Fixed in Release |                      |             |                                                                      |                                                                                 |
| External Ref.    | INC90210             |             | Raise Defect                                                         |                                                                                 |

|         |             |                                              | Defects Dashboo               |                                     |                  |            |               |                |
|---------|-------------|----------------------------------------------|-------------------------------|-------------------------------------|------------------|------------|---------------|----------------|
| Defea   | cts List    | All open defects                             |                               | based on person<br>all defects etc. |                  |            |               |                |
| roducti | ion         |                                              |                               |                                     |                  |            |               |                |
| Defect  | Raised Date | Raised By                                    | Description                   | Status                              | Assigned to      | Priority   | Estimated Fix | Days Remaining |
| BUG.001 | 01-Jan-2018 | test.user@test.com                           | Error when saving transaction | In Progress                         | Managed Services | 3 - Medium | 19-Feb-2018   | 28             |
| BUG.002 | 10-Jan-2018 | test.user@test.co.uk                         | Unable to submit process      | New                                 | Software Vendor  | 2 - High   | 01-Feb-2018   | 10             |
| [est    |             | Click on record to view<br>information about |                               | >>                                  |                  |            |               |                |
| Defect  | Raised Date | Raised By                                    | Description                   | Status                              | Assigned to      | Priority   | Estimated Fix | Days Remaining |
| BUG.003 | 01-Jan-2018 | test.user@test.com                           | Error when saving transaction | In Progress                         | Internal Support | 5 - Low    | 19-Feb-2018   | 28             |
|         |             |                                              | << < >                        | >>                                  |                  |            |               |                |
| Develop | ment        |                                              |                               |                                     |                  |            |               |                |

| Execute / Re-Execute Test                            |                                                                                                    |                                                                                                    |
|------------------------------------------------------|----------------------------------------------------------------------------------------------------|----------------------------------------------------------------------------------------------------|
|                                                      | Re-Execute Test [Demo Company]                                                                                                    |                                                                                                    |
| Advanced<br>Day<br>Week<br>Month<br>Year<br>Schedule | Environment Development Test Run Test Lifecycle 2 Operating System Windows 10 Browser Chrome 74.0 Screen Resolution 1024x768 Take Screenshots All steps Set Test Result Automatically Later Execute | Re-executing a test will execute the test on the same environment and os/browser combination etc.         01-Jan-2018         01:00 AM         Advanced         Schedule |

|                | Scheduled Runs   |                                                  |         |                                                               |                             |   |
|----------------|------------------|--------------------------------------------------|---------|---------------------------------------------------------------|-----------------------------|---|
|                |                  |                                                  | S       | cheduled Runs [Demo Company]                                  |                             | [ |
| Sche<br>Produc | eduled Runs      | Refreshes dashboard data<br>based on environment |         | er the list based on<br>al test runs or all test<br>runs etc. | est runs V                  |   |
| User           | Test Run         | Operating System                                 | Browser | Start                                                         |                             |   |
| JD]            | Test Lifecycle 1 | macOS Mojave                                     | 0       | Queued                                                        | Click on a scheduled run to |   |
| [JD]           | Test Lifecycle 2 | Windows 8                                        | е       | 13-Mar-2019 00:15                                             | edit the schedule           |   |
| Test           |                  | << < > >>                                        | ]       |                                                               |                             |   |
| User           | Test Run         | Operating System                                 | Browser | Start                                                         |                             |   |
| JD]            | Test Lifecycle 1 | macOS Mojave                                     | 0       | 22-Apr-2019 02:00                                             |                             |   |
| [JD]           | Test Lifecycle 2 | Windows 8                                        | 9       | 23-Apr-2019 03:45                                             |                             |   |
| Devel          | opment           | << < > >>                                        | ]       |                                                               |                             |   |
| User           | Test Run         | Operating System                                 | Browser | Start                                                         |                             |   |
| JD]            | Test Lifecycle 1 | macOS Mojave                                     | 0       | 22-Nov-2019 23:15                                             |                             |   |
| JD]            | Test Lifecycle 2 | Windows 8                                        | е       | 22-Nov-2019 23:30                                             |                             |   |
|                | 1                | << < > >>                                        |         |                                                               |                             |   |

| Search           |            |              |        |        |             |             |        |        |  |  |  |
|------------------|------------|--------------|--------|--------|-------------|-------------|--------|--------|--|--|--|
| test             |            |              |        |        | Search      |             | Create | User   |  |  |  |
| User Login       | First Name | Last<br>Name | Status | Locked | Start Date  | End Date    | Action |        |  |  |  |
| test@test.co.uk  | Test       | Test         | Active | No     | 01-Jan-2019 |             | Edit   | Delete |  |  |  |
| testing@stuff.co | Testing    | Stuff        | Active | No     | 01-Jan-2019 | 31-Jan-2019 | Edit   | Delete |  |  |  |
|                  | <i>v</i>   |              |        |        |             |             |        |        |  |  |  |
|                  |            |              |        |        |             |             |        |        |  |  |  |
|                  |            |              |        |        |             |             |        |        |  |  |  |
|                  |            |              |        |        |             |             |        |        |  |  |  |

|                  |                    | Edit User Accounts [Demo  | Company]                |                    |
|------------------|--------------------|---------------------------|-------------------------|--------------------|
| lser Login       | test.user@test.com | ] Status                  | Active <b>v</b>         |                    |
| ast Name         | Test<br>User       | Password Expiry           | 31-Dec-2019             |                    |
|                  |                    |                           |                         |                    |
| Add Role<br>Role |                    | Start Date                | End Date                | Status             |
|                  | Tration            | Start Date<br>01-Jan-2018 | End Date<br>31-Jan-2019 | Status<br>Inactive |
| Role             | tration            |                           |                         |                    |

|                                    |                                                                          | Environments [Demo Company] |
|------------------------------------|--------------------------------------------------------------------------|-----------------------------|
| Add                                | Delete                                                                   |                             |
| Environment<br>Development<br>Test | URL https://dev.environment.com/login https://test.environment.com/login | the selected branch.        |
|                                    |                                                                          |                             |
| Save                               |                                                                          |                             |

|                                                     |                                              | <b>-</b>                                                 | (h. c.                     |                      |                                                                         |
|-----------------------------------------------------|----------------------------------------------|----------------------------------------------------------|----------------------------|----------------------|-------------------------------------------------------------------------|
|                                                     |                                              | lest Attribut                                            | es [Demo Comp              | bany]                |                                                                         |
|                                                     |                                              |                                                          |                            |                      |                                                                         |
| Search                                              |                                              |                                                          | 1                          |                      |                                                                         |
| Test Name Add                                       |                                              |                                                          |                            |                      |                                                                         |
|                                                     |                                              |                                                          |                            |                      |                                                                         |
| Test Code                                           |                                              |                                                          |                            |                      |                                                                         |
| Test Module                                         |                                              | Search                                                   |                            |                      |                                                                         |
|                                                     |                                              |                                                          |                            |                      |                                                                         |
|                                                     | -                                            |                                                          |                            |                      |                                                                         |
| Test Name                                           | Test Code                                    | Module                                                   | Status                     | Action               |                                                                         |
|                                                     |                                              |                                                          |                            |                      |                                                                         |
| Add Birth Record                                    | ADD_BIRTH                                    | Addmissions and Discharges                               | Active                     | Edit                 | Clicking on "Edit" will enable the                                      |
| Add Birth Record<br>Add Discharge Record            | ADD_BIRTH<br>ADD_DISCHARGE                   | Addmissions and Discharges<br>Addmissions and Discharges | Active<br>Active           | Edit<br>Edit         | Clicking on "Edit" will enable the user to edit the tests attributes    |
|                                                     |                                              |                                                          |                            |                      | Clicking on "Edit" will enable the user to edit the tests attributes    |
| Add Discharge Record                                | ADD_DISCHARGE                                | Addmissions and Discharges                               | Active                     | Edit                 | Clicking on "Edit" will enable the user to edit the tests attributes    |
| Add Discharge Record<br>Add Address                 | ADD_DISCHARGE<br>ADD_ADDRESS                 | Addmissions and Discharges                               | Active<br>Active           | Edit                 | Clicking on "Edit" will enable the user to edit the tests attributes    |
| Add Discharge Record<br>Add Address<br>Add Hospital | ADD_DISCHARGE<br>ADD_ADDRESS<br>ADD_HOSPITAL | Addmissions and Discharges<br>Locations<br>Locations     | Active<br>Active<br>Active | Edit<br>Edit<br>Edit | Clicking on "Edit" will enable the<br>user to edit the tests attributes |

|             |             |          | E                          | dit Test Attributes [Demo Co     | mpany]       |                                                           |                         |                                                                              |
|-------------|-------------|----------|----------------------------|----------------------------------|--------------|-----------------------------------------------------------|-------------------------|------------------------------------------------------------------------------|
| Test ID     | 101         |          |                            |                                  |              |                                                           | saved, the<br>cannot be | table columns<br>reused.                                                     |
| Test Code   | ADD_BIRTH   | -        |                            | (The applic                      | ation we ar  | e testing has been enhanc                                 | ed and we               |                                                                              |
| Test Name   | Add Birth R | ecord    |                            | now wa                           | nt to includ | e the "Middle Name" filed<br>e click on "Add" to add an o | during                  |                                                                              |
| Test Module | Addmissions | and D    | ischarges                  | row. To                          | ensure the   | "Middle Name" is displaye                                 | d on the                |                                                                              |
|             |             |          |                            |                                  |              | ita Screen before the "La:<br>quence" accordingly. As we  |                         |                                                                              |
|             |             |          |                            |                                  |              | r2, we use AttributeChar3<br>to be stored in Attribute    |                         |                                                                              |
| Add         |             | Delet    | e                          |                                  |              |                                                           |                         |                                                                              |
| Sequence    | Enabled     |          | Name                       | Table Column                     |              | Application LOV Mapping                                   | 1                       |                                                                              |
| 10          | Yes         | •        | Child Identifier           | AttributeNum1                    | •            |                                                           | •                       |                                                                              |
|             | Ves         | •        | First Name                 | AttributeChar1                   | •            |                                                           | •                       | ]                                                                            |
| 20          |             |          |                            |                                  |              |                                                           |                         | When entering data                                                           |
| 20<br>30    | Yes         | T        | Last Name                  | AttributeChar2                   | •            |                                                           | •                       | this field on the "Crea                                                      |
|             | Ves<br>Ves  | <b>v</b> | Last Name<br>Date of Birth | AttributeChar2<br>AttributeDate1 | ▼<br>▼       |                                                           | •<br>•                  | this field on the "Crea<br>Test Case Data" screa<br>This field will have a L |
| 30          |             | _        |                            |                                  |              |                                                           |                         | Test Case Data" scre                                                         |

| TestId | StartDate   | EndDate     | FieldName           | FieldType      | Enabled |  |
|--------|-------------|-------------|---------------------|----------------|---------|--|
| 101    | 01-Jan-2018 | 18-Apr-2018 | Child Identifier    | AttributeNum1  | У       |  |
| 101    | 01-Jan-2018 | 18-Apr-2018 | First Name          | AttributeChar1 | У       |  |
| 101    | 01-Jan-2018 | 18-Apr-2018 | Last Name           | AttributeChar2 | У       |  |
| 101    | 01-Jan-2018 | 18-Apr-2018 | Date Of Birth       | AttributeDate1 | У       |  |
| 101    | 19-Apr-2018 |             | Child Identifier    | AttributeNum1  | У       |  |
| 101    | 19-Apr-2018 |             | First Name          | AttributeChar1 | У       |  |
| 101    | 19-Apr-2018 |             | Middle Name         | AttributeChar3 | У       |  |
| 101    | 19-Apr-2018 |             | Last Name           | AttributeChar2 | У       |  |
| 101    | 19-Apr-2018 |             | Ethnicity           | AttributeChar4 | N       |  |
| 101    | 19-Apr-2018 |             | Date Of Birth       | AttributeDate1 | У       |  |
| 102    | 19-Apr-2018 |             | Hospital Identifier | AttributeNum1  | У       |  |
| 102    | 19-Apr-2018 |             | Hospital Name       | AttributeChar1 | y .     |  |
| 102    | 19-Apr-2018 |             | Specialism          | AttributeChar2 | У       |  |
| 102    | 19-Apr-2018 |             | Date in Service     | AttributeDate1 | У       |  |
| 102    | 19-Apr-2018 |             | Closure Date        | AttributeDate2 | У       |  |

Test Attributes - Test DataTable Test Attributes - Test DataTable [Demo Company] TestDataI TestID AttributeNum1 AttributeNum2 AttributeNum... AttributeChar1 AttributeChar2 AttributeChar... AttributeDate1 AttributeDate2 AttributeDate... 002341 John 101 1290 Doe 16-Apr-1980 002342 101 1291 Jane 16-Apr-1980 Doe 002343 101 1292 Alice Smith 09-Dec-1972 002344 101 1293 Barts 24-Jun-1990 Daniel 12 002345 102 Queen Elizabeth Cardiovascular 20-Feb-1950 33 St Mary's 002346 102 Neurosurgery 09-Jul-1982 002347 102 25 John III Dental 17-Sep-1939 31-Dec-2018 Dental Actual Test Data This table will have AttributeNum1-30, AttributeChar1-30 and AttributeDate1-30 Maybe we can split this up into 3 tables 1 table to hold AttributeNum1-30, another to hold AttributeChar1-30 and another to hold AttributeDate1-30, but they can all be joined together using the TestDataID

| Import Test Case Data |                                                                                                    |  |
|-----------------------|----------------------------------------------------------------------------------------------------|--|
|                       | Import Test Case Data [Demo Company]                                                                                                    |  |
|                       | Import Test Case Data          Test         Add Birth Record         Drop files here         File type         CSV with headers         Download Sample Format         Name         Create Birth Record - Test 003         Upload |  |

|                                      |                                      |              | Review Load    | led Data [Demo Compan             | y]                                             |                            |                        |
|--------------------------------------|--------------------------------------|--------------|----------------|-----------------------------------|------------------------------------------------|----------------------------|------------------------|
| Review Loo                           | aded Data                            |              |                |                                   |                                                |                            |                        |
| Description                          | Create a new birth re                |              |                | Birth record created successfully |                                                |                            |                        |
| Fest                                 | AttributeNum1                        | AttributeNum | AttributeChar1 | AttributeChar2                    | AttributeChar                                  | AttributeDate1             | AttributeDate          |
| Add Birth Record                     | 1290                                 |              | John           | Doe                               |                                                | 16-Apr-1980                |                        |
| Add Birth Record                     | 1291                                 |              | Jane           | Doe                               |                                                | 16-Apr-1980                |                        |
| Add Birth Record                     | 1292                                 |              | Alice          | Smith                             |                                                | 09-Dec-1972                |                        |
| Add Birth Record                     | 1293                                 |              | Daniel         | Barts                             |                                                | 24-Jun-1990                |                        |
|                                      | er to review the before it is saved. |              | •              |                                   | ows the user to cance<br>e data shown does not |                            | aves the uploaded data |
| Add Birth Record<br>Add Birth Record | d 1292<br>d 1293                     | ***          | Alice          | Smith<br>Barts                    | <br>                                           | 09-Dec-1972<br>24-Jun-1990 |                        |

| Create Test Case Data |                                                                                                    |
|-----------------------|----------------------------------------------------------------------------------------------------|
|                       | Create Test Case Data [Demo Company]                                                                                                    |
|                       | Import Test Case Data Module Admission and Discharge Function Add Birth Record Filtered list based on Module Name Create Birth Record - Test 003 Create Test Data |

| Create Test Case | Data - Step 1                     |                            |                      |             |  |
|------------------|-----------------------------------|----------------------------|----------------------|-------------|--|
|                  |                                   | Create Test Case Data - St | tep 1 [Demo Company] |             |  |
| Create Tes       | t Case Data                       | 0                          | <                    | Step 1 of 2 |  |
| Test Case ID     | 002341                            |                            |                      |             |  |
| Test Case Name   | Create Birth Record - Test 003    |                            |                      |             |  |
|                  | Create a new birth record         |                            |                      |             |  |
| Description      |                                   |                            |                      |             |  |
| Expected Result  | Birth record created successfully |                            |                      |             |  |
|                  |                                   |                            |                      |             |  |
|                  |                                   | Previous                   | lext                 |             |  |
|                  |                                   |                            |                      |             |  |
|                  |                                   |                            |                      |             |  |

|                                                                          |                                                            | Create Test Case Data - Step 2 [Demo Company]                                                                                                    |
|--------------------------------------------------------------------------|------------------------------------------------------------|----------------------------------------------------------------------------------------------------|
| Create Test                                                              | t Case Data                                                | Step 2 of 2                                                                                                    |
| Child Identifier<br>First Name<br>Middle Name<br>Last Name<br>Birth Date | RANDNUM(4.0)<br>RANDCHAR(4)<br>Sam<br>Doe<br>SYSDATE-14[7] | Or users can simply type real data<br>i.e 1290 Or users can simply type real data<br>i.e John Or users can simply type real data<br>i.e 11-Nov-1980 SYSDATE +/- n<br>Gets the current date, plus or minus n<br>days RANDCHAR(n)<br>Generates a random string, n<br>charachters long RANDNUM(n.n)<br>Generates a random number to n<br>decimal places RANDALPHA(n)<br>Generates a random alphanumeric<br>string, n charachters long |
|                                                                          |                                                            | Previous Next Save Test Case Data Finabled/Dispalyed once at end of test data                                                                                                    |

|                                                            | Create Test Ri | un [Demo Company]                                                                                                    |                 |
|------------------------------------------------------------|----------------|----------------------------------------------------------------------------------------------------|-----------------|
|                                                            |                | n na e nacional de la secter de la secter de la se |                 |
|                                                            |                |                                                                                                    |                 |
| Test Run Name                                              |                |                                                                                                    |                 |
| Test Lifecycle 1                                           |                |                                                                                                    |                 |
| Test Litecycle I                                           |                |                                                                                                    |                 |
|                                                            | 8              |                                                                                                    |                 |
| Add Test Cases to Test Run                                 |                | Remove Test Cases from Test Run                                                                                                    |                 |
|                                                            |                |                                                                                                    |                 |
| Filter list by module: Module 1                            |                |                                                                                                    |                 |
| Create Hospital - Test 001                                 |                | Admission to Hospital - Test 002                                                                                                    | ^               |
| Admission to Hospital - Test 002                           | >              | Create Birth Record - Test 003                                                                                                    |                 |
| Create Birth Record - Test 003                             | >>             | Discharge from Hospital - Test 004                                                                                                    | ↑ T             |
| Discharge from Hospital - Test 004                         |                | 6 month check in - Test 007                                                                                                    | _               |
| 1 month check in - Test 005<br>3 month check in - Test 006 |                |                                                                                                    | -               |
| 6 month check in - Test 000                                |                |                                                                                                    | +               |
| o monte check in Test 667                                  | <              |                                                                                                    |                 |
| Y                                                          |                |                                                                                                    | $\sim$          |
|                                                            |                |                                                                                                    |                 |
|                                                            |                |                                                                                                    | Create Test Run |
|                                                            |                |                                                                                                    |                 |

## Test Cases Listing

## Test Cases Listing [Demo Company]

| Test Cases           | Module                  |  |
|----------------------|-------------------------|--|
| Add Birth Record     | Admission and Discharge |  |
| Add Discharge Record | Admission and Discharge |  |
| Add Address          | Locations               |  |
| Add Hospital         | Locations               |  |
| Add Doctor           | People                  |  |
| Add Nurse            | People                  |  |
| Add Apprentice       | People                  |  |

|                             | System Paramaters [Demo Company] |  |
|-----------------------------|----------------------------------|--|
| Paramater                   | Value                            |  |
| Log File Retention Period   | 31                               |  |
| Recordings Retention Period | 365                              |  |
| Email From                  | test@testing.com                 |  |
| Email To                    | test@automation.com              |  |
| Idle Timeout                | 60                               |  |
| Date Format                 | DD-MON-YYYY                      |  |
| Time Format                 | HH:MM:55 AM/PM                   |  |
| Time Zone                   | UTC +00:00                       |  |
|                             | 012-000                          |  |
|                             |                                  |  |

## 

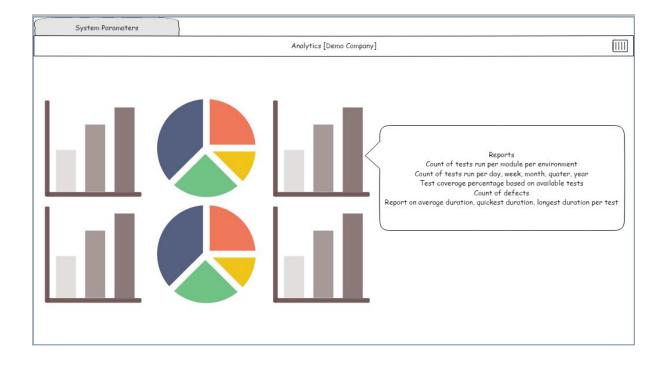

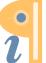